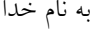

## **پروژه 4 درس محاسبات عددی دانشگاه آزاد اسالمی واحد علوم تحقیقات تهران دکترمحمدعلی بدری نیمسال 1401-1402-2 کارشناسی مهندسی هوافضا**

معادله دیفرانسیل زیر را به روش اختالف محدود حل کنید:

ди  $\frac{\partial}{\partial t} = 2$  $\partial^2 u$  $\frac{1}{\partial x^2}$  +  $\partial^2 u$  $\partial y^2$  $0 \leq x \leq 1$   $0 \leq y \leq 1$   $0 \leq t$ 

شرایط مرزی:

 $u(t, 0, y) = U_L = 100 \, u(t, 1, y) = U_R = 20 \, u(t, x, 0) = U_D = 50 \, u(t, x, 1) = U_U = 0$ شرط اولیه:

 $u(t = 0, x, y) = 0$ 

روشن است که این معادله نسبت به زمان سهموی و نسبت به مکان بیضوی است لذا از نوع مسائل IBVP است. برای حل آن مراحل زیر را طی کنید:

- 1. با توجه به دامنه تغییر ات  $\chi$  و  $\gamma$  ابتدا شبکه محاسباتی یکنواخت ایجاد کنید که در راستا محور  $\chi$  ها دارای  $M$  فاصله  $M = \mu$ مساوی و در راستای محور  $\gamma$  ها دارای  $N$  فاصله مساوی باشد ولی با توجه به یکنواخت بودن شبکه محاسباتی = باشد. فواصل افقی و عمودی شبکه از رابطه  $\Delta\chi=\Delta\chi=\Delta\chi=\Delta$  محاسبه میشود. تعداد فواصل  $M$  را برابر ۱۲۸ در نظر بگیرید. شماره اولین گره افقی  $i = 0$  و آخرین گره افقی  $\ell = M$  است. به همین ترتیب شماره اولین گره در ر استای محور  $\gamma$  با  $j = j = i$  و آخرین گره قائم با  $j = N$  نشان داده شود.
- .2 معادله دیفرانسیل را نسبت به مکان به روش اختالف محدود از درجه 2 گسستهسازی کنید. برای گسستهسازی مکانی الف) یک بار به روش اویلر ب( بار دیگر با روش رانک کوتای مرتبه دوم )2RK) ج( بار سوم به روش رانک کوتای مرتبه چهارم)4RK) استفاده کنید. در همه حاالت گام زمانی را 0.01 = ∆ در نظر بگیرید.
- .3 چون مساله از نوع گذرا است، معیار پایا شدن حل این است که نرم بینهایت تغییرات کمیت کمتر از 10 −3 باشد.
- 4. راهنمایی: برای نمایش شبکه محاسباتی و کانتور توزیع  $u(x, y)$  در میدان محاسباتی در نرمافزار Tecplot360 مطابق نمونه کد فرترن ارائه شده اقدام کنید. )نحوه دانلود و نصب نرمافزار فوق در گروه تلگرامی به صورت فایل pdf ارسال شده است). نتایج حل را در یک فایل به ازای هر ۱۰ گام زمانی ذخیره کنید (میتوان در صورت نیاز تعداد گام های ذخیر ه ساز ی را به اختیار تغییر داد). سپس فایلی از انیمیشن از تغییر ات کمیت  $u$  با گذر زمان با استفاده از 360Tecplot بسازید.

```
 OPEN(12,FILE="x-y-u-Transient.dat")
          WRITE(12,*)'title="U test"
           WRITE(12,*)'variables=x,y,u'
           WRITE(12,*)'zone t="plane 1" '
WRITE(12,14) 1+M,1+N<br>14 FORMAT('i=' i7.5x.'i=
          14 FORMAT('i=',i7,5x,'j=',i7,5x,'f=point')
           do j=0,N
           do i=0,M
           WRITE(12,*)x(i,j),y(i,j),u(i,j)
           end do
           end do
```
موفق باشید. بدری